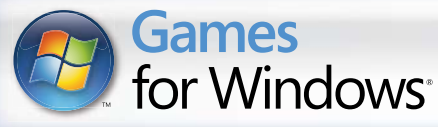

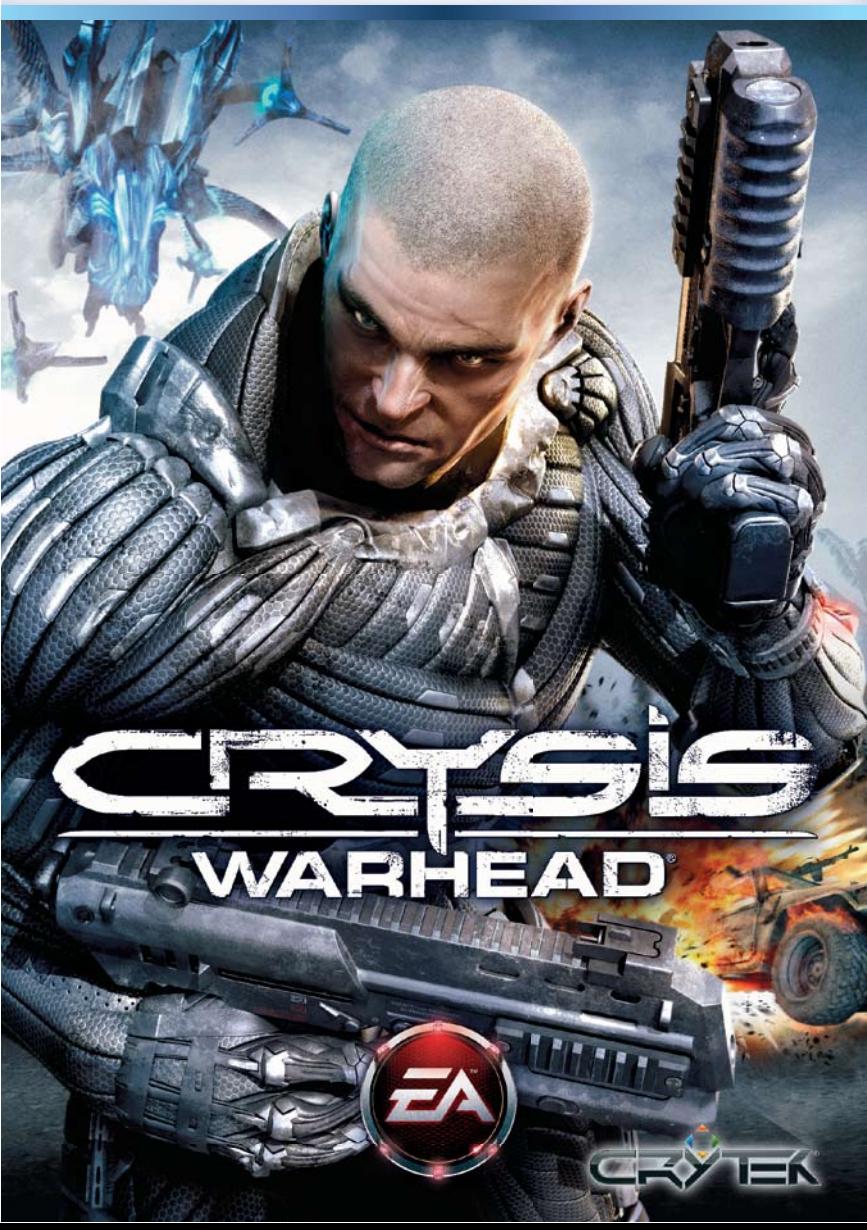

#### **A lire avant toute utilisation d'un jeu video par vous-meme ou par votre enfant**

#### **I. Précautions à prendre dans tous les cas pour l'utilisation d'un jeu vidéo**

Evitez de jouer si vous êtes fatigué ou si vous manquez de sommeil.

Assurez-vous que vous jouez dans une pièce bien éclairée en modérant la luminosité de votre écran.

Lorsque vous utilisez un jeu vidéo susceptible d'être connecté à un écran, jouez à bonne distance de cet écran de télévision et aussi loin que le permet le cordon de raccordement. En cours d'utilisation, faites des pauses de dix à quinze minutes toutes les heures.

#### **II. Avertissement sur l'épilepsie**

Certaines personnes sont susceptible de faire des crises d'épilepsie comportant, le cas échéant, des pertes de conscience à la vue, notamment, de certains types de stimulations lumineuses fortes : succession rapide d'images ou répétition de figures géométriques simples, d'éclairs ou d'explosions. Ces personnes s'exposent à des crises lorsqu'elles jouent à certains jeux vidéo comportant de telles stimulations, alors même qu'elles n'ont pas d'antécédent médical ou n'ont jamais été sujettes elles-mêmes à des crises d'épilepsie.

Si vous même ou un membre de votre famille avez présenté des symptômes liés à l'épilepsie (crise ou perte de conscience) en présence de stimulations lumineuses, consultez votre médecin avant toute utilisation.

Les parents se doivent également d'être particulièrement attentifs à leurs enfants lorsqu'ils jouent avec des jeux vidéo. Si vous-même ou votre enfant présentez un des symptômes suivants : vertige, trouble de la vision, contraction des yeux ou des muscles, trouble de l'orientation, mouvement involontaire ou convulsion, perte momentanée de conscience, il faut cesser immédiatement de jouer et consulter un médecin.

#### **Qu'est-ce que le système PEGI ?**

Le système de classification par catégorie d'âge PEGI a été conçu pour éviter que les mineurs soient exposés à des jeux au contenu inapproprié à leur groupe d'âge. VEUILLEZ NOTER qu'il n'indique pas le niveau de difficulté du jeu. Ce système de classification, comprenant deux parties, permet aux parents et aux personnes qui achètent des jeux vidéo pour des enfants de faire un choix avisé et approprié à l'âge du joueur. La première partie est une évaluation de l'âge :-

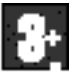

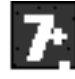

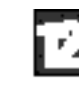

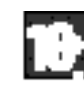

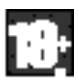

La seconde partie présente des icônes décrivant le type de contenu du jeu. Selon le jeu, il peut y avoir plusieurs descripteurs de contenu. L'évaluation de l'âge reflète l'intensité de ce contenu. Les descripteurs de contenu sont les suivants :-

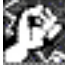

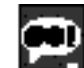

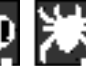

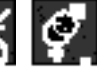

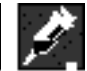

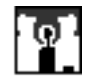

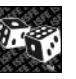

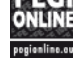

VIOLENCE GROS MOTS PEUR TENEUR

SEXUELLE

STUPÉFIANTS DISCRIMINATION JEU DE

HASARD

Pour plus d'informations, rendez-vous sur http://www.pegi.info et pegionline.eu

# table des matieres

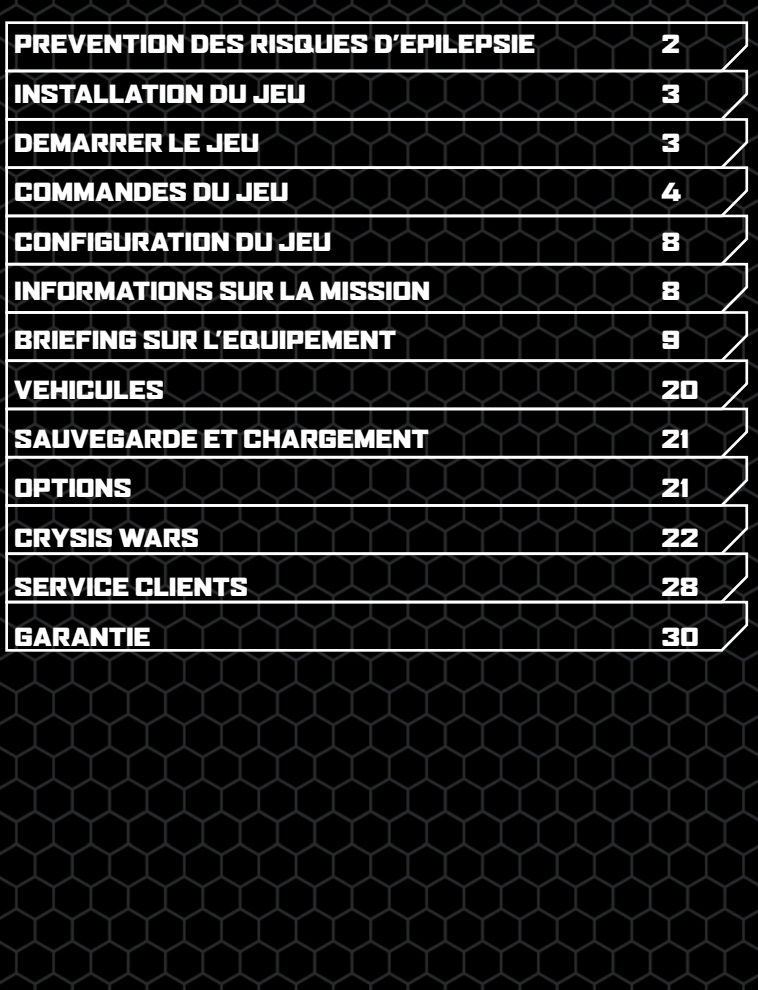

### <span id="page-3-0"></span>PrEvention des risques d'Epilepsie

#### **A lire avant toute utilisation d'un jeu vidéo par vous-même ou par votre enfant.**

Chez certaines personnes, la stimulation visuelle par certains effets stroboscopiques ou motifs lumineux peut déclencher une crise d'épilepsie ou une perte de connaissance, y compris dans la vie de tous les jours. Chez ces personnes, le simple fait de regarder la télévision ou de jouer à un jeu vidéo peut suffire à déclencher une crise. Les symptômes peuvent même se déclarer chez un individu sans antécédents médicaux ou n'ayant jamais souffert de crise d'épilepsie. Si vous-même ou un membre de votre famille avez déjà présenté des symptômes liés à l'épilepsie (crise épileptique ou perte de connaissance) à la suite d'une exposition à des effets lumineux stroboscopiques, veuillez consulter votre médecin avant de commencer à jouer.

Nous conseillons vivement aux parents de prêter une attention soutenue à leurs enfants lorsqu'ils utilisent un jeu vidéo. Si vous ou votre enfant ressentez l'un des symptômes suivants en cours de jeu : vertiges, troubles de la vue, contractions oculaires ou musculaires incontrôlées, perte de connaissance, désorientation, mouvements involontaires ou convulsions, veuillez cesser immédiatement la partie et consulter votre médecin.

#### REgles A respecter pour jouer dans les meilleures conditions possibles

- Ne pas se tenir trop près de l'écran. S'installer à bonne distance de l'écran, aussi loin que le permet la longueur des câbles.
- Jouer de préférence sur un écran de petite taille.
- Eviter de jouer en cas de fatigue ou de manque de sommeil.
- Veiller à ce que la pièce soit bien éclairée.
- Observer des pauses de 10 à 15 minutes par heure de jeu.

# Installation du jeu

Remarque : pour toute considération technique, veuillez consulter le site **[www.electronicarts.fr](http://www.electronicarts.fr)**.

#### **Pour installer le jeu (en utilisant le disque) :**

Insérez le disque dans votre lecteur et suivez les instructions à l'écran.

Après avoir installé le jeu, vous pouvez le lancer par son menu de démarrage automatique ou en cliquant sur le bouton Démarrer de Windows.

Pour lancer le jeu sous Windows Vista™, cliquez sur le menu **Démarrer > Jeux**. Sous les versions précédentes de Windows™, cliquez sur le menu **Démarrer > Programmes** (ou **Tous les programmes**).

**Installation (utilisateurs EA Store) :**

**Remarque :** Si vous souhaitez de plus amples informations à propos de l'achat en téléchargement direct des jeux EA, veuillez consultez le site **[www.eastore.fr](http://www.eastore.fr)** et cliquer sur SERVICE CLIENTS.

Une fois que le téléchargement a été effectué par EA Download Manager, cliquez sur l'icône d'installation qui s'affiche et suivez les instructions à l'écran.

Lancez le jeu (une fois qu'il est installé) directement à partir du logiciel EA Download Manager.

**Remarque :** Si vous avez déjà acquis un titre et que vous souhaitez l'installer sur un autre ordinateur, téléchargez et installez EA Download Manager sur un autre ordinateur, puis lancez l'application et enregistrez-vous avec votre compte EA. Sélectionnez le titre approprié dans la liste qui s'affiche à l'écran et cliquez sur le bouton start pour télécharger le jeu.

#### **Pour installer le jeu (utilisateurs tiers en ligne) :**

Veuillez contacter le fabricant auquel vous avez acheté le jeu pour obtenir des instructions sur la procédure d'installation du jeu ou pour télécharger et réinstaller une copie.

# DEmarrer le jeu

#### **Pour démarrer le jeu :**

Pour lancer le jeu sous Windows Vista™, cliquez sur le menu **Démarrer > Jeux**. Sous les versions précédentes de Windows™, cliquez sur le menu **Démarrer > Programmes** (ou **Tous les programmes**). (Pour les utilisateurs d'EA Store, EA Download Manager doit être activé.)

<span id="page-4-0"></span>**Bienvenue dans Crysis Warhead®, le nouvel opus captivant du Jeu PC de l'année 2007. Incarnez le sergent «Psycho» Sykes et pourchassez le mystérieux convoi du colonel Ji-Sung Lee, un haut dirigeant de l'Armée Populaire de Corée sans scrupule. Grâce à des armes et des véhicules inédits, ainsi qu'à un disque multijoueur exclusif, Crysis Wars, vivez une expérience captivante de l'autre côté de l'île.**

**Remarque :** pour jouer à Crysis Warhead, vous n'avez pas besoin d'installer Crysis ni de saisir une clé de CD. La clé de CD n'est requise que pour commencer une partie en ligne avec le disque Crysis Wars. Crysis Warhead et Crysis Wars doivent être installés séparément à l'aide de leur disque respectif.

## Commandes du jeu

Vous pouvez jouer à Crysis Warhead en utilisant le clavier et la souris, ou bien avec une manette Xbox 360.

### REGLAGE SOURIS & CLAVIER

#### Regarder/Se dEplacer

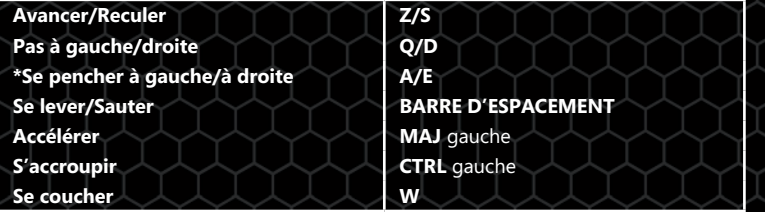

\*en solo uniquement

### Armement

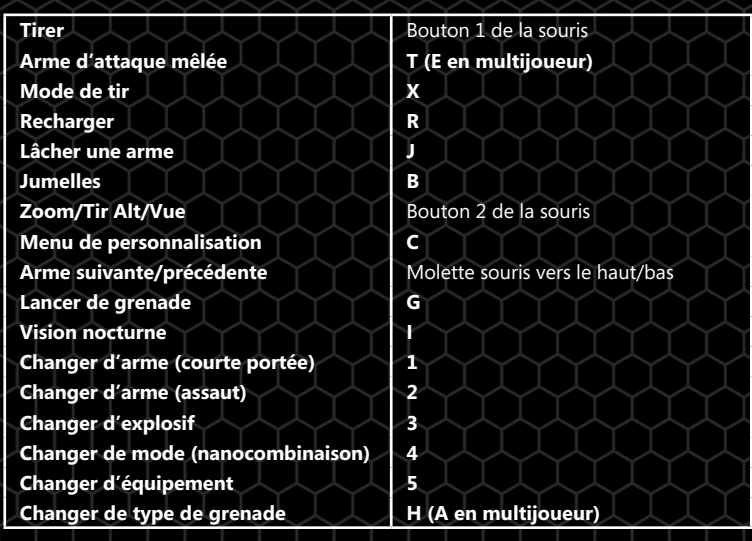

#### Interagir

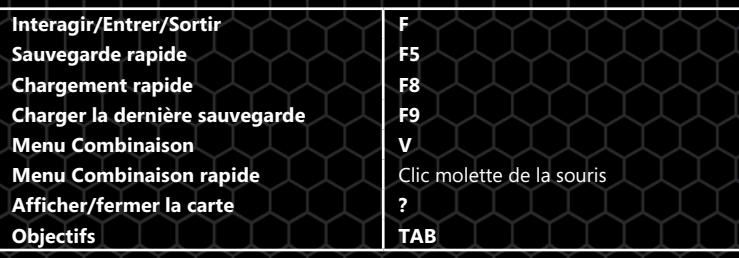

### VEhicules

#### **Commandes gEnErales pour vEhicules**

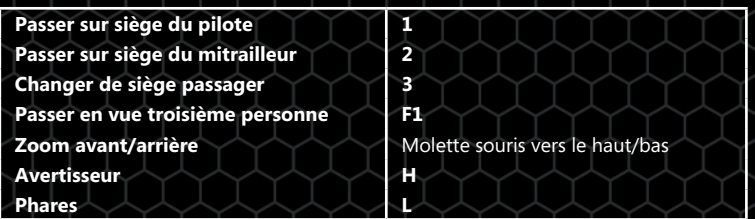

#### **VEhicules terrestres/navals**

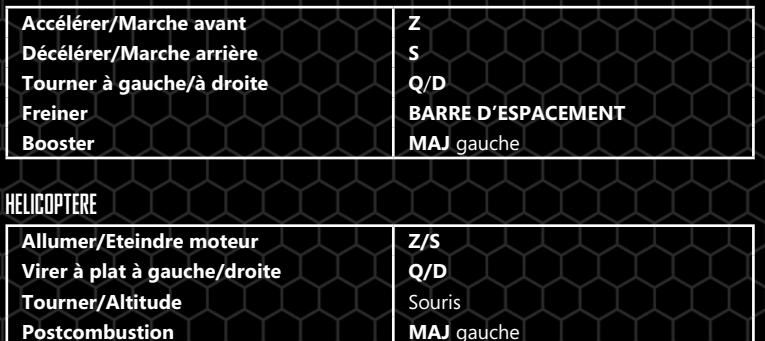

### **ADAV**

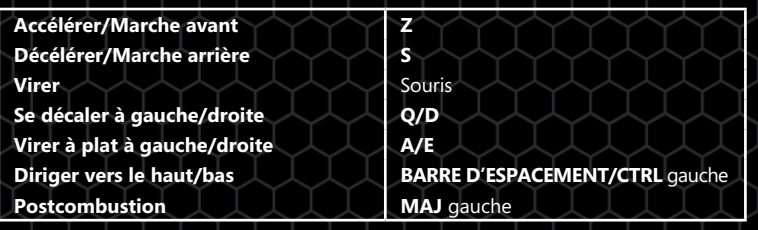

## Manette Xbox® 360 pour windows

Remarque : pour jouer avec une manette Xbox 360, vous devez installer le logiciel Manette Xbox 360 pour Windows. Pour de plus amples informations, rendez-vous à l'adresse : **<http://support.microsoft.com/kb/906347>** (site en anglais)

### Commandes du joueur

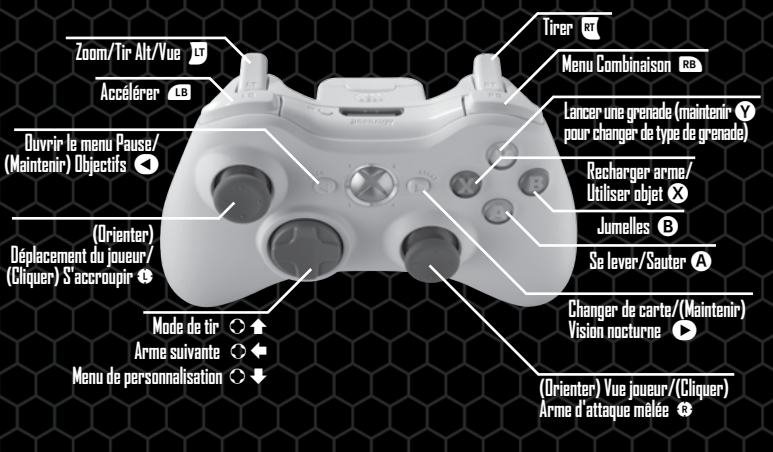

• Pour activer les options Forcer retour et Commandes viseur inversées, sélectionnez OPTIONS>REGLAGE MANETTE dans le menu principal ou le menu Pause, puis cliquez sur les cases correspondantes.

### Commandes des vEhicules

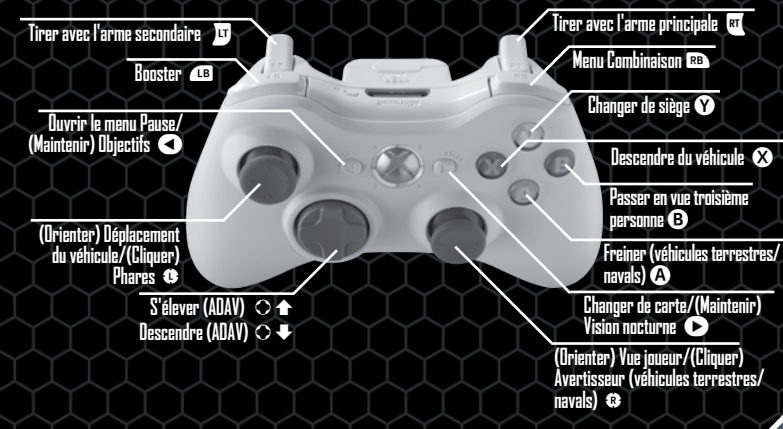

# <span id="page-6-0"></span>Configuration du jeu

Pour débuter la campagne de Crysis Warhead, sélectionnez NOUVELLE PARTIE dans le menu principal. Choisissez le niveau de difficulté que vous désirez (FACILE, NORMAL, DIFFICILE ou DELTA), puis sélectionnez COMMENCER PARTIE. Si vous hésitez entre deux niveaux de difficulté, lisez la courte description pour mieux apprécier ce qui les différencie.

• Pour reprendre une partie sauvegardée, sélectionnez CHARGER UNE PARTIE.

### Profil utilisateur

Créez un profil utilisateur pour conserver vos données. Sélectionnez PROFIL, puis NOUVEAU PROFIL. Entrez le nom d'utilisateur de votre choix, puis cliquez sur SAUVEGARDER LE PROFIL.

• Pour charger un profil existant, sélectionnez CHARGER PROFIL, puis cliquez sur le nom d'utilisateur ou le profil que vous désirez charger. Sélectionnez CHARGER pour charger le profil et retourner au menu principal.

# Informations sur la mission

### **OBJECTIFS**

A mesure que votre mission progresse, vos données et vos objectifs sont mis à jour. Appuyez sur **TAB** pour afficher les Objectifs et la Carte stratégique afin de passer en revue le dernier compte rendu de la situation et les dernières informations sur votre mission.

### Carte stratEgique

Appuyez sur **?** pour afficher la Carte stratégique de l'ATH. Orientez la molette de la souris vers le haut ou le bas pour faire un zoom avant/arrière, et cliquez longuement sur le bouton droit de la souris pour parcourir la carte. Non seulement vous disposez d'une carte en relief de la zone, mais vous distinguez en outre les lieux de mission importants (points verts), votre position (flèche orange), vos alliés (flèches bleues) et les unités ennemies (flèches rouges/icônes de véhicules).

# Briefing sur l'Equipement

### Nanocombinaison

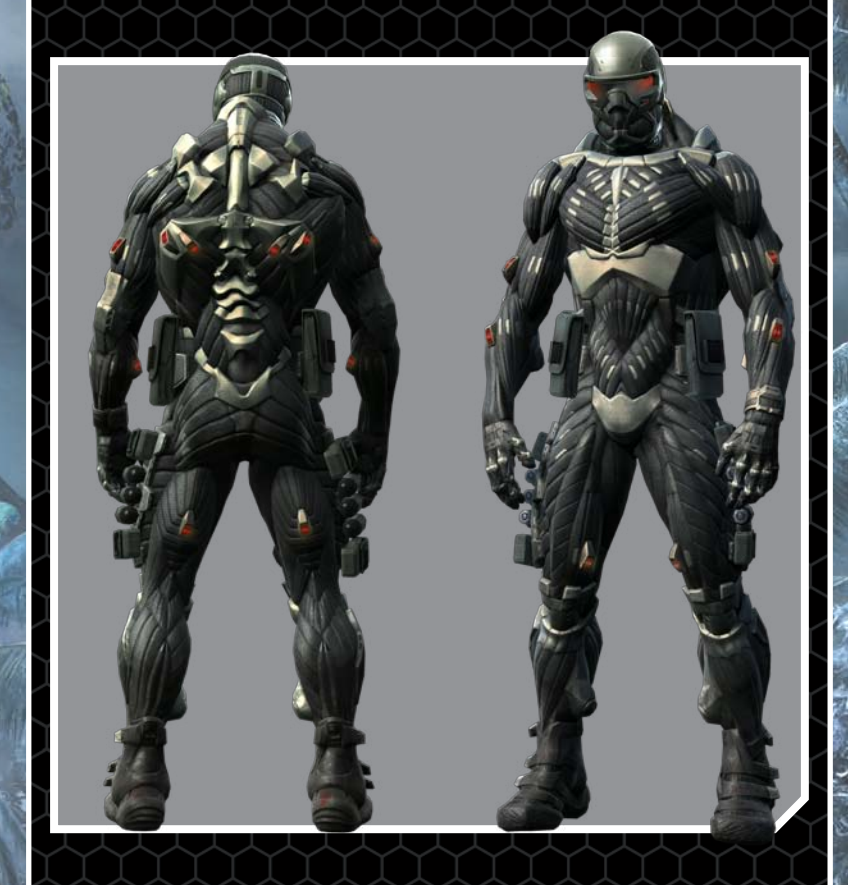

### ATH

La nanocombinaison d'ultra-haute technologie est l'arme secrète des Forces spéciales américaines et garantit à leurs membres une gamme de capacités incroyables. La combinaison dispose d'une interface (ATH) reliée par satellite pour afficher toutes les informations tactiques essentielles sous les yeux des soldats.

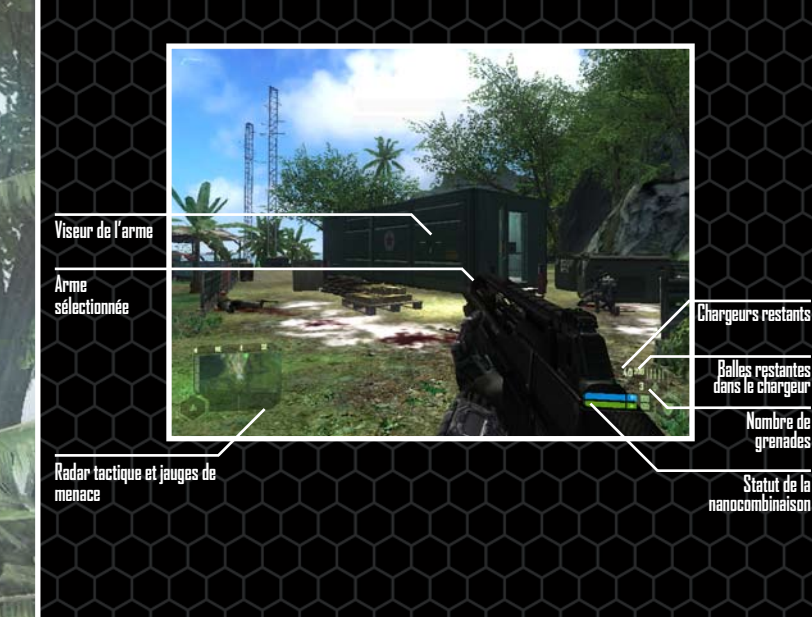

#### **Radar tactique et jauges de menace**

Une bonne tactique furtive est la clé du succès pour une mission d'infiltration. Evaluez la situation et le degré de menace pour ne pas vous faire repérer.

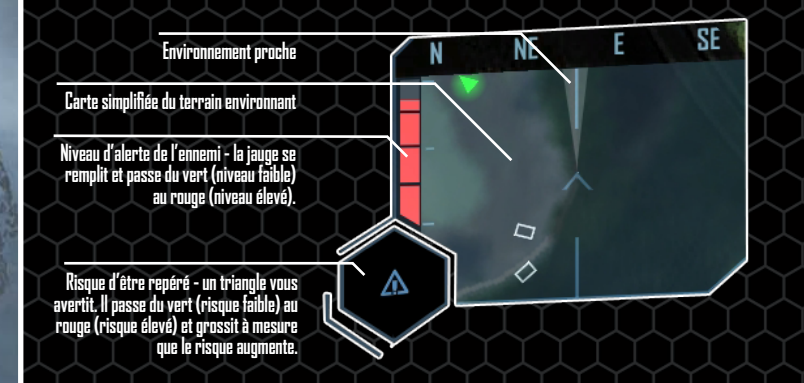

Le radar tactique met en surbrillance les objectifs ou les unités à proximité :

- Les objectifs sont indiqués par des points verts (objectifs principaux) ou jaunes (objectifs secondaires).
- Tous les protagonistes sont surmontés d'une flèche indiquant la direction de leur déplacement. Les alliés apparaissent en bleu, les soldats ennemis identifiés à l'aide des jumelles en rouge.
	- Astuce : les ennemis en état d'alerte (flèches jaunes) ou au combat (flèches rouges clignotantes) apparaissent sur votre radar tactique, même si vous ne les avez pas reconnus. Les véhicules identifiés sont signalés en blanc.

#### **Analyse de la menace**

**Nombre de grenades Statut de la** 

> Votre ATH affiche deux variables : le risque d'être repéré et le niveau d'alerte de l'ennemi.

- Le risque de détection est indiqué par un point d'exclamation qui apparaît, grossit et passe graduellement du vert au jaune, puis au rouge : vous devenez de plus en plus visible et avez donc plus de risques de vous faire repérer.
- Si la jauge d'alerte de l'ennemi se remplit, accélérez le mouvement avant d'être repéré ou éloignez-vous de votre position.

#### **DEtection de projectiles**

L'analyse instantanée d'approche de projectiles permet à la nanocombinaison de localiser l'endroit où est posté l'ennemi qui tire ce projectile, pour des représailles que vous ciblerez plus précisément. Restez attentif à la barre rouge de l'ATH, qui indique d'où provient l'attaque.

#### **Jumelles**

Utilisez les jumelles pour localiser les unités ennemies et pouvoir suivre leurs déplacements sur le radar tactique et la carte stratégique. Appuyez sur **B** pour utiliser les jumelles et ajustez le zoom avec la molette de la souris. Tous les soldats ou unités ennemis visibles dans un rayon de 100 mètres sont automatiquement mis en évidence dans votre champ de vision.

- Une couleur (vert par défaut) de votre ATH signale les ennemis qui n'ont pas perçu votre présence.
- Le jaune indique que leur état d'alerte est passé à suspicieux et qu'ils fouillent la zone.
- Le rouge montre que l'ennemi est sur le pied de guerre, s'il n'a pas déjà engagé le combat.

Vous pouvez suivre vos ennemis à la trace sur la carte stratégique et le radar tactique. Pour cela, verrouillez-les à l'aide des jumelles. Une fois que vous avez une vue dégagée d'une unité, centrez le viseur sur elle afin de verrouiller la position de cette unité : l'affichage clignote en blanc, ce qui signifie que l'unité est désormais pistée en temps réel. Vous pouvez verrouiller des véhicules de la même manière, mais sans les couleurs du niveau d'alerte. Toutes les unités restent verrouillées jusqu'à ce qu'elles soient abattues ou détruites.

Astuce : les unités sont verrouillées automatiquement en niveaux de difficulté Facile et Normal si elles fouillent la zone, si elles sont en état d'alerte ou si elles font feu.

- Les flèches bleues vous indiquent la position d'unités alliées.
- La direction de votre prochain objectif est indiquée par une flèche blanche. Le lieu de votre objectif actuel apparaît sous la forme d'un diamant vert comprenant un cercle jaune en son centre : placez le viseur des jumelles dessus pour voir le nom du lieu de l'objectif et la distance qui vous en sépare.

#### Personnalisation de la nanocombinaison

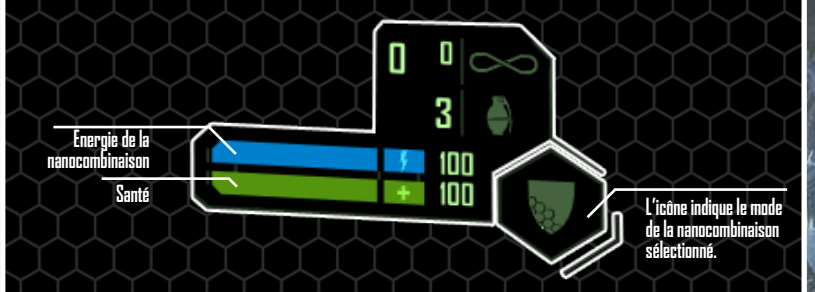

Choisissez quel mode de la nanocombinaison (Vitesse, Force, Armure ou Camouflage) vous souhaitez alimenter pour augmenter vos capacités et vous adapter à chaque situation. L'énergie de la nanocombinaison est épuisée mais se régénère avec le temps. La vitesse de régression et de régénération peut varier en fonction du mode choisi et de votre situation.

#### **Vitesse**

Une injection de nanoagents dans votre système sanguin vous permet de vous déplacer deux fois plus vite qu'un être humain normalement constitué. Vous marchez plus vite sans pomper d'énergie à la combinaison mais, lorsque vous courez (appuyer longuement sur **MAJ gauche**), le niveau d'énergie chute lourdement, limitant ainsi le laps de temps où vous pouvez courir à toute vitesse.

#### **Force**

Ce mode vous propose d'être deux fois plus fort que n'importe quel autre homme. L'exosquelette musculaire de votre nanocombinaison s'active et vous permet de soulever et de lancer des objets lourds, de sauter plus haut, de causer davantage de dégâts en attaque mêlée et de stabiliser votre arme pour mieux viser et ne pas être perturbé par son recul. Bien entendu, toutes ces fonctions sont alimentées par l'énergie de la combinaison.

#### **Armure**

L'énergie de la nanocombinaison est dédiée à sa structure de défense en vue d'améliorer le niveau de protection de l'armure. Lorsque vous êtes touché, c'est l'énergie de la combinaison qui baisse, pas votre santé. Mais si l'énergie est épuisée, vous devenez vulnérable comme un simple mortel. Pour un maximum de sécurité, sélectionnez le mode Armure dans les situations extrêmes (lorsque vous sautez d'un point élevé ou que vous vous retrouvez au milieu d'une fusillade, par exemple).

#### **Camouflage**

Un bouclier de camouflage très efficace est généré et vous rend virtuellement invisible. Malheureusement, ce bouclier requiert beaucoup d'énergie, c'est pourquoi il ne peut être utilisé que sur une période limitée. L'énergie nécessaire à maintenir un camouflage efficace quand vous êtes en mouvement limite d'autant plus cette période.

Attention : si vous tirez alors que vous êtes en mode Camouflage, l'énergie de la combinaison s'épuise instantanément et vous redevenez visible sur-le-champ.

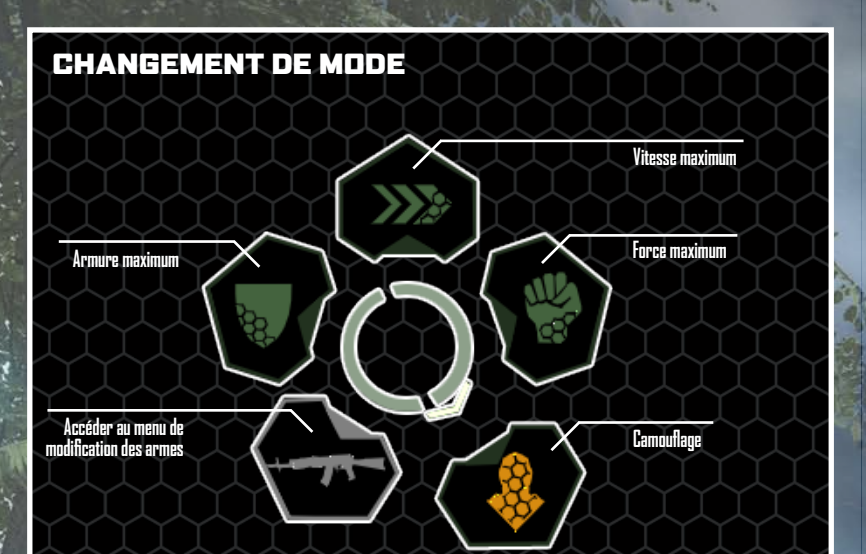

Il existe plusieurs moyens de sélectionner un mode

- Appuyez sur **V** ou cliquez longuement sur la molette de la souris pour ouvrir l'affichage de la nanocombinaison, puis sélectionnez un paramètre en orientant la souris vers le haut, le bas, la gauche ou la droite.
- Appuyez sur **4** pour naviguer dans les modes sans devoir ouvrir le menu Combinaison.
- Si les raccourcis-clavier sont activés (OPTIONS>REGLAGE SOURIS & CLAVIER>REGARDER/SE DEPLACER>RACC. COMBINAISON), vous pouvez changer de mode en opérant un double clic sur les commandes suivantes : accélérer (**MAJ** gauche) en mode Vitesse ; reculer (S) en mode Armure ; mêlée (T) en mode Force ; s'accroupir (CTRL gauche) en mode Camouflage.

#### Fonctions supplEmentaires

Certaines fonctions d'assistance sont disponibles à tout moment : la nanocombinaison possède un système de respiration aquatique qui se déclenche automatiquement si vous vous retrouvez dans l'eau afin de vous aider à respirer pendant un laps de temps limité. Elle est également équipée d'un mode de vision nocturne (appuyez sur **I** pour l'activer ou la désactiver). Cette fonction est alimentée par une source d'énergie indépendante qui se vide rapidement. Une jauge de vision nocturne s'affiche en haut à droite de votre ATH pour indiquer le temps d'utilisation et l'énergie restants.

### Armes et Equipement

Pour maximiser votre efficacité au combat, choisissez l'arme la plus adaptée à vos objectifs, avec les munitions et les réglages appropriés. Elargissez votre arsenal en achetant des armes supplémentaires pendant vos missions (voir liste ci-dessous). Vous pouvez ensuite utiliser des accessoires spécifiques afin de modifier vos armes.

- Passez d'une arme à l'autre avec la roulette de la souris ou utilisez les raccourcisclavier (voir Armes dans **[Toutes les commandes](#page-4-0)**). Changez le type de grenade en appuyant sur **H**.
- Les forces de l'APC possèdent des armes exclusives : pour les obtenir, vous pouvez éliminer un ennemi, mais un raid sur une base adverse peut s'avérer encore plus productif.
- L'arme double est une option intéressante pour certaines armes car elle autorise une puissance de feu supérieure. Quand vous tenez deux armes, tirez avec celle de gauche grâce au bouton 1 de la souris et avec celle de droite grâce au bouton 2 de la souris.

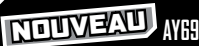

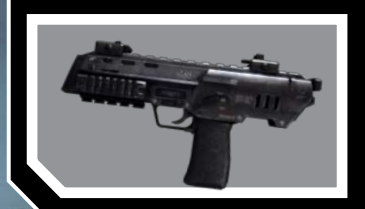

Petit pistolet mitrailleur de courte portée et à cadence de tir très élevée, l'AY69 est l'arme d'appoint idéale. Il est possible de lui adjoindre tous les accessoires classiques et de l'utiliser en arme double, ce qui en fait un atout dévastateur en combat rapproché. **Capacité du chargeur :** 40

### **FGL40**  NoUVEAU

Lance-grenades automatique, cette arme de l'APCsert surtout en soutien et en position défensive. En plus de lancer des grenades à fragmentation et IEM, le FGL40 possède un mode de détonation à distance qui permet d'activer manuellement l'explosion pour occasionner un maximum de dégâts.

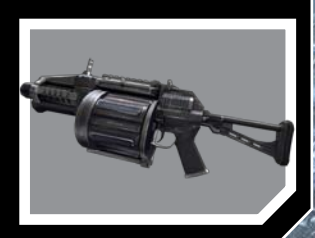

**Capacité du chargeur :** 6

#### **Pistolet**

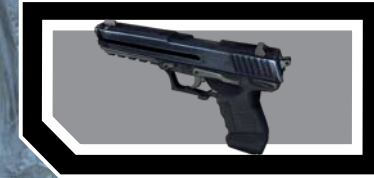

C'est le modèle de pistolet le plus avancé à l'heure actuelle. Son faible poids et sa simplicité d'utilisation vous permettent de doubler votre puissance de feu, car vous pouvez en prendre un dans chaque main.

**Capacité du chargeur :** 20

#### **Fusil de prEcision**

Un fusil à lunette très efficace autorisant de nombreuses portées de tir et vous offrant des coups précis à toutes les distances. Vous pouvez utiliser un silencieux pour réduire le son très lourd de ses attaques, mais une position de tir sécurisée et une voie d'évacuation sont alors vitales.

**Capacité du chargeur :** 10

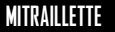

Une arme imposante à tous les points de vue : sans l'augmentation de force offerte par la nanocombinaison, son maniement à la main serait tout simplement impossible. Dotée d'une puissance de feu mortelle, la mitraillette est un choix formidable pour nettoyer une zone hostile. Pour augmenter votre vitesse de déplacement et réduire le recul, passez la nanocombinaison en mode Force. **Capacité du chargeur :** 500

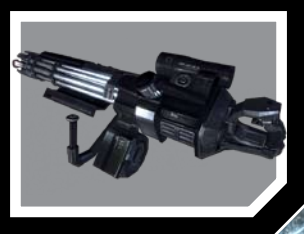

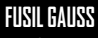

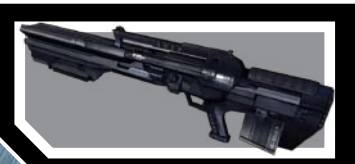

Ce fusil utilise des munitions électromagnétiques pour accélérer les projectiles à une vitesse proche de celle de la lumière. Arme de prédilection des snipers, le fusil Gauss peut éliminer des unités ennemies à longue portée. **Capacité du chargeur :**5

**FY71**

Ce fusil d'assaut nord-coréen se caractérise par un maniement très simple, une puissance de feu modérée et des capacités de modification à fort potentiel. Même si le FY71 est moins efficace que le SCAR, l'abondance de ses munitions dans les zones contrôlées par l'APC en fait un choix très utile dans la plupart des missions.

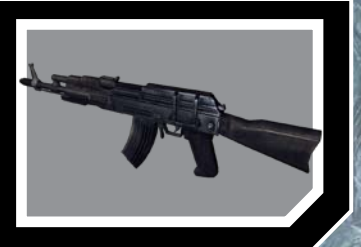

spéciales la plus avancée au monde. Léger mais puissant, le SCAR possède une gamme d'accessoires étendue, faisant de lui une arme

> d'une polyvalence exceptionnelle. **Capacité du chargeur :** 40

**Capacité du chargeur :**30

#### **Pistolet mitrailleur**

Une arme de courte portée à la puissance de tir impressionnante. Ses possibilités de modification décuplent son potentiel. **Capacité du chargeur :** 50

#### **Fusil A pompe**

Offre une puissance de tir dévastatrice à courte portée, malgré son poids très léger. Son mécanisme à pompe et son système avancé d'amortisseur de recul garantissent un tir rapide, régulier et précis.

**Capacité des cartouches :** 8

#### **SCAR** Ce fusil d'assaut hybride est l'arme des Forces

#### **Lance-missiles**

Porté à l'épaule et équipé d'un système de guidage nouvelle génération, le lance-missiles peut détruire des chars, des hélicoptères ou toute autre unité ennemie se mettant en travers de votre chemin. Son poids rend les manoeuvres difficiles mais il peut s'utiliser en position couchée depuis une position de tir sécurisée. Le lance-missiles est préchargé : une fois que les trois missiles ont été tirés, vous devez en trouver un autre.

**Missiles embarqués :** 3

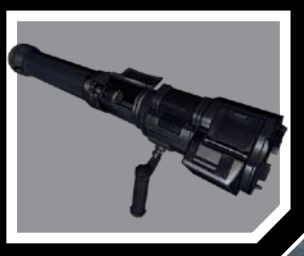

### Modification des armes

Modifiez vos armes en leur ajoutant des accessoires pour mieux répondre aux menaces ennemies. Votre kit de base inclut des silencieux et des viseurs interchangeables, mais les armes que vous trouverez en cours de route peuvent également vous apporter de nouveaux éléments. Les modifications possibles varient selon chaque arme, le SCAR offre par exemple des capacités de personnalisation étendues.

• Appuyez sur **C** ou sélectionnez l'icône Arme dans l'affichage de la nanocombinaison pour ouvrir ce menu. Appuyez à nouveau sur **C** pour le fermer.

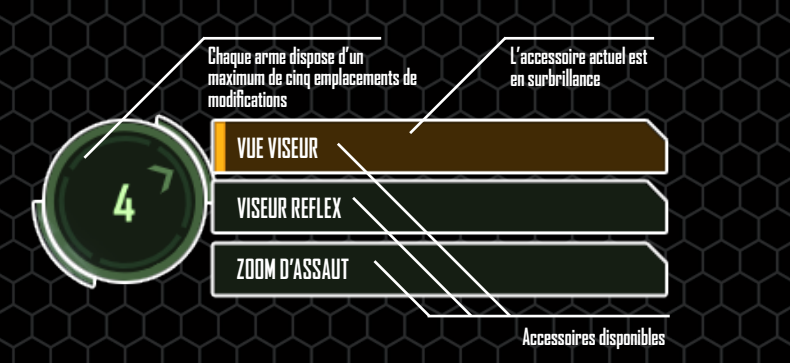

Pour passer d'une option à l'autre dans chaque emplacement, appuyez sur la touche correspondant au numéro de l'emplacement de votre choix. Vous pouvez aussi cliquer sur le nom d'un accessoire pour vous en équiper. Sauf mention contraire, tous les accessoires sont destinés à des armes de type fusil.

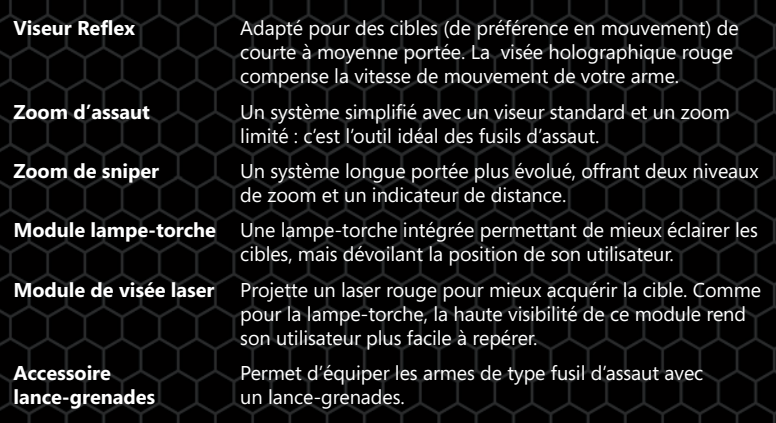

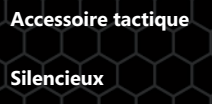

**Accessoire tactique** Permet d'utiliser des munitions tactiques illimitées sur les cibles ennemies pendant 60 secondes.

**Silencieux** (fusil ou pistolet) Permet de réduire le bruit et la visibilité des tirs. Plusieurs types de silencieux sont disponibles pour les pistolets et les fusils.

Astuce : les silencieux sont plus adaptés aux attaques rapprochées car ils réduisent la puissance des tirs, en particulier sur des longues distances.

Laser/Module léger Une unité combinant les fonctionnalités de la lampe-torche<br>**pour pistolet** et du laser dans un seul accessoire. **pour pistolet** et du laser dans un seul accessoire.

#### Munitions

Vous pouvez obtenir des munitions de la même manière que les armes : en éliminant des ennemis ou en prenant leurs bases. Ramassez les armes abandonnées pour récupérer les munitions disponibles. Chaque arme requiert des munitions spécifiques, alors pensez bien à conserver toutes les recharges disponibles.

Astuce : les munitions explosives du FY71 sont souvent stockées dans les camps de l'APC.

#### Autres armes

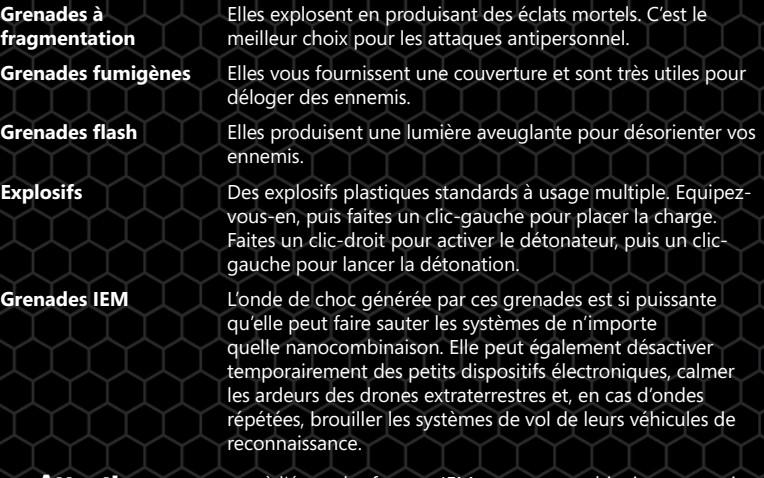

**Attention :** tenez-vous à l'écart des frappes IEM ou votre combinaison pourrait y laisser des plumes.

Remarque : pour lancer une grenade, maintenez puis relâchez G. Pour ajuster la portée, modifiez votre angle de tir en orientant la souris vers le haut ou vers le bas. Passez en mode Force pour étendre la portée des grenades. Pour passer d'un type de grenade à l'autre, appuyez sur **H**.

# <span id="page-12-0"></span>VEhicules

Etant donné qu'ils vous offrent transport, puissance d'attaque et protection contre les tirs ennemis, tous les véhicules sont susceptibles de vous donner un avantage tactique. Dans les véhicules disposant d'un système d'affichage intégré, l'ATH de la nanocombinaison se synchronise pour vous offrir un contrôle total.

- Pour utiliser un véhicule, approchez de l'une de ses portes et appuyez sur **F**.
- Utilisez les touches de déplacement (**Z**, **Q**, **S**, **D**) pour vous diriger.
- Changez de vue en appuyant sur **F1**.

Quand vous êtes dans un véhicule, trois nouveaux éléments apparaissent dans l'ATH :

**Indicateur de position** Les points blancs indiquent les places disponibles dans le véhicule. Votre place est signalisée par un point vert. Changez de place en appuyant sur la touche numérotée correspondante. En général, 1 désigne le siège du pilote et 2 correspond à la position du mitrailleur.

**Vitesse** Vitesse du véhicule en Km/h (ou en noeuds pour les véhicules nautiques).

Dégâts **Pourcentage de dégâts subis par le véhicule**.

### Les nouveaux vEhicules

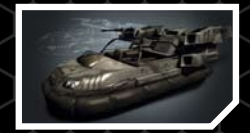

#### **AEroglisseur**

Capable d'évoluer sur terre comme sur l'eau, l'aéroglisseur de l'APCest polyvalent, mais aussi vulnérable. Il n'est équipé d'aucune arme, il est donc préférable de l'utiliser pour des trajets rapides plutôt qu'au combat.

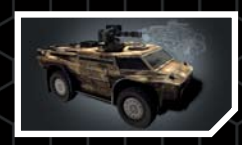

#### **VRB VEhicule de reconnaissance blindE**

Son blindage étant assez épais pour encaisser des éclats d'obus et d'autres attaques, les troupes peuvent donc se rendre au front dans le VRB sans crainte d'être blessées en route.

#### Armement des vEhicules

Prenez position pour manipuler les armes disponibles dans le véhicule. Orientez la souris vers le haut, le bas, la gauche ou la droite pour viser et faites un clic-gauche pour tirer avec l'arme principale (si disponible, faites un clic-droit pour tirer avec l'arme secondaire). De nombreuses armes disposent de munitions illimitées mais peuvent surchauffer en usage continu, et doivent alors refroidir avant de pouvoir reprendre le tir.

**VTL Faites un clic-droit pour utiliser l'artillerie embarquée de** ces véhicules. En niveau Facile ou Normal, vous pouvez tirer depuis le siège du pilote mais, en mode Difficile ou Delta, vous devez prendre la place de l'artilleur pour pouvoir utiliser la mitrailleuse.

# Sauvegarde et chargement

Votre progression est automatiquement sauvegardée lorsque vous atteignez un point de contrôle de la mission. Vous pouvez également la sauvegarder manuellement à l'aide de l'une de ces deux méthodes :

- Pour effectuer une Sauvegarde rapide, appuyez sur **F5**. Vous ne pouvez avoir qu'un fichier de Sauvegarde rapide. Si vous réutilisez la Sauvegarde rapide, la précédente sera écrasée.
- Appuyez sur **Echap** pour ouvrir le menu Pause, sélectionnez CHARGER/ SAUVEGARDER, puis SAUVEGARDER LA PARTIE. Choisissez un emplacement de sauvegarde, entrez le nom que vous désirez pour votre partie, puis sélectionnez **SAUVEGARDER**
- Si vous mourez au cours de votre mission, votre dernière sauvegarde se charge automatiquement. Vous pouvez aussi charger votre dernière sauvegarde en appuyant sur **F9**, ou bien charger votre dernière Sauvegarde rapide à tout moment en appuyant sur la touche de Chargement rapide (**F8** par défaut).
- Pour sélectionner un fichier à charger en cours de partie, appuyez sur **Echap** pour ouvrir le menu Pause et choisissez CHARGER/SAUVEGARDER>CHARGER UNE PARTIE, puis sélectionnez la sauvegarde à charger. A partir du menu principal, vous pouvez également choisir CHARGER/SAUVEGARDER, puis suivre les instructions détaillées ci-dessus.

Remarque : vous ne pouvez charger que les sauvegardes créées dans le profil sélectionné.

# Options

Sélectionnez OPTIONS dans le menu principal ou le menu Pause, puis procédez à des ajustements dans PARAMETRES DE JEU et PARAMETRES SYSTEME, ou choisissez REGLAGE SOURIS & CLAVIER/REGLAGE MANETTE pour voir ou modifier vos commandes de jeu. La plupart des options sont suffisamment claires pour ne pas faire l'objet d'explications, les exceptions ci-dessous échappent à la règle.

#### ParamEtres de jeu

**Inertie arme** Déplacez le curseur à gauche ou à droite pour réduire ou accroître l'ampleur du mouvement de l'arme à l'écran. Un mouvement ample ajoute au réalisme du jeu.

#### **REglage souris & clavier**

**Regarder/Se déplacer** Cochez la case pour activer la Souris souple. Cela limite les **>Souris souple** effets des mouvements saccadés de la souris mais risque de ralentir quelque peu vos déplacements à l'écran.

#### **ParamEtres systEme**

Graphismes **C'est le moyen le plus simple de tirer toute la quintessence >Paramètres optimaux** de Crysis Warhead avec votre PC : les paramètres graphiques les plus adaptés à votre machine sont automatiquement détectés.

**Remarque :** vous pouvez également modifier les options graphiques manuellement en sélectionnant PARAMETRES SYSTEME>AVANCES pour ajuster les paramètres dans les menus déroulants.

# <span id="page-13-0"></span>Crysis Wars

**POUR JOUER, VOUS DEVEZ VOUS CONNECTER AINTERNET, VOUS IDENTIFIER ET ACCEPTER LE CONTRAT DE LICENCE UTILISATEUR FINAL. VOUS DEVEZ VOUS ENREGISTRER AUPRES DE GAMESPY POUR ACCEDER AUX FONCTIONS EN LIGNE. VOUS POUVEZ CONSULTER LES CONDITIONS EN LIGNE SUR LE SITE : [WWW.GAMESPY.COM](http://www.gamespy.com/) (SITE EN ANGLAIS). VOUS DEVEZ AVOIR AU MOINS 16 ANS POUR VOUS INSCRIRE EN LIGNE. EA SE RESERVE LE DROIT DE SUPPRIMER LES FONCTIONNALITES EN LIGNE APRES PREAVIS DE 30 JOURS PUBLIE SUR [WWW.ELECTRONICARTS.FR](http://www.electronicarts.fr).**

Pour affronter d'autres joueurs en ligne (voir p. 25) ou en réseau local (**[voir p.](#page-14-0) 25**), assurez-vous d'avoir installé Crysis Wars à l'aide du disque inclus, car il s'agit d'un autre jeu que Crysis Warhead. Rejoignez ou hébergez une Partie instantanée aux allures de match à mort (**[voir p.](#page-14-0) 24**), une partie plus stratégique de Lutte pour l'énergie (**voir p. 23**), ou battez-vous entre amis par équipes dans le nouveau mode de Crysis Wars, Partie immédiate en équipe.

Remarque : foncez directement dans une partie en ligne en sélectionnant PARTIE RAPIDE. Par défaut, vous êtes automatiquement dirigé vers un serveur pour Partie instantanée. Vous pouvez ajuster les options de sélection d'une Partie rapide dans le menu principal ou le menu Pause en choisissant OPTIONS>PARAMETRES DE JEU>OPTIONS PARTIE RAPIDE.

#### Bonus en Multijoueur

Certains équipements et armes sont réservés aux modes de jeu Multijoueur : utilisez les technologies humaine et extraterrestre pour prendre le dessus.

Remarque : l'accessoire tactique et les munitions explosives du FY71 ne sont plus disponibles en multijoueur.

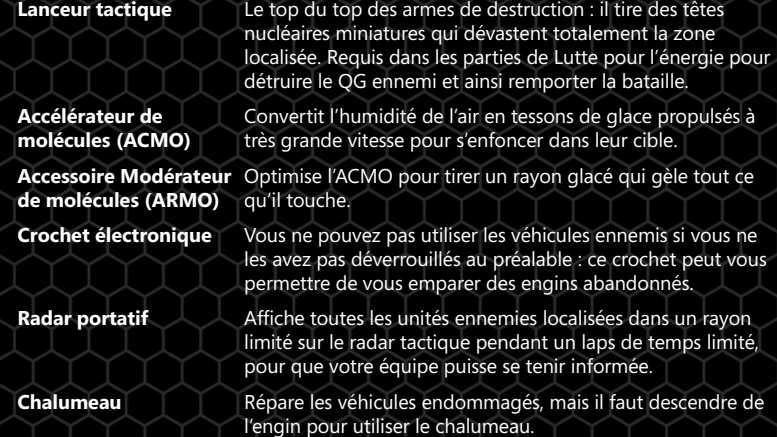

Des armes supplémentaires sont disponibles dans certains véhicules en Multijoueur.

# Lutte pour l'Energie

Vos choix stratégiques comptent autant que votre puissance de frappe dans le mode Lutte pour l'énergie. Engagez-vous dans l'armée américaine ou l'APC, et aidez votre camp à éliminer le QG ennemi.

• La destruction du QG adverse vous assure la victoire. Vous pouvez en outre instaurer un nombre limite de tués et déclarer vainqueur la première équipe qui atteindra cette limite, ou bien définir une limite de temps, l'équipe vainqueur étant celle qui aura collecté le plus d'énergie extraterrestre à la fin du temps imparti.

Capturez une usine de prototypes, puis prenez le contrôle des zones de crash extraterrestres pour l'alimenter et produire des armes évoluées. Emparez-vous d'usines de véhicules, d'usines d'armement et d'usines navales pour avoir accès à différents types d'engins qui vous aideront dans votre lutte acharnée, et prenez les bunkers stratégiques pour déployer vos forces de défense. Vous pouvez aussi y acheter des munitions et des armes.

• Tuer des adversaires et gagner des points de capture vous rapporte du prestige que vous pouvez ensuite dépenser en équipements plus lourds et destructeurs dans les zones d'achat.

Astuce : seules deux armes sont assez puissantes pour détruire un OG adverse : le char tactique et le lanceur tactique. Une seule arme sera en outre disponible pour chaque niveau.

Une interface mise à jour a été incorporée à la Lutte pour l'énergie pour afficher plus d'informations à la fois et rendre vos batailles plus claires.

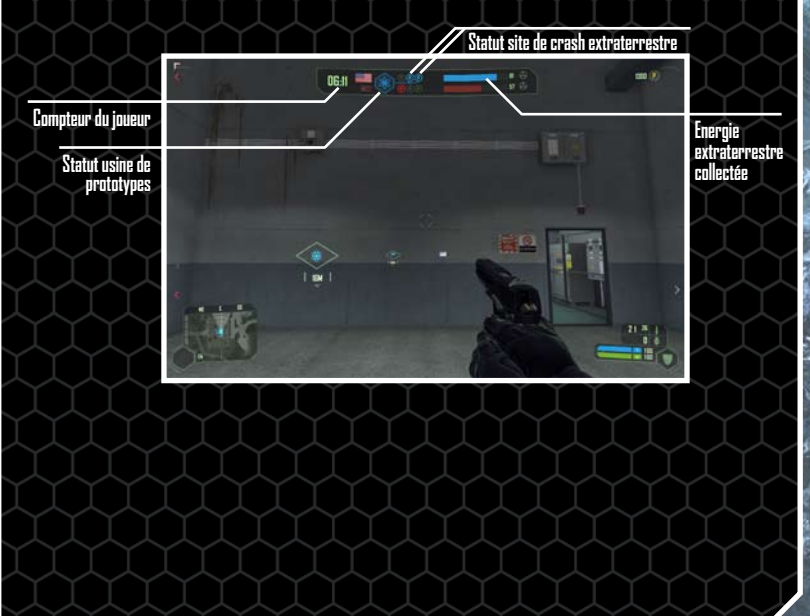

### <span id="page-14-0"></span>Partie instantanEe

Plongez dans l'action avec les forces américaines dans un match à mort classique pour gagner la suprématie du champ de bataille, avec un maximum de 32 joueurs. Avec des temps de régénération réduits à l'extrême et une jouabilité sans temps mort, le mode Partie instantanée est le choix idéal pour vivre des sensations fortes.

### Partie immEdiate en Equipe NoUVEAU

Habile combinaison des stratégies d'équipe de Lutte pour l'énergie et de l'action nonstop d'une Partie instantanée, le nouveau mode Partie immédiate en équipe envoie jusqu'à 32 joueurs en découdre au cours d'une bataille épique. Rejoignez le camp coréen ou américain et volez vers la victoire en accumulant le plus grand nombre de points possible dans le temps imparti, ou en atteignant le score limite. En cas de match nul, une prolongation de trois minutes aura lieu.

• Toutes les cartes de Partie instantanée sont disponibles en mode Partie immédiate en équipe. De plus, six des sept nouvelles cartes — Battleground (Champ de bataille), Treehouse (Cabanon), Coast (Côte), Peak (Monastère), Graveyard (Cimetière) et Stranded (En rade) — sont jouables dans les deux modes. La nouvelle carte Tarmac n'est disponible qu'en mode Lutte pour l'énergie.

#### Points

Deux scores apparaissent lors des batailles : celui de l'équipe et celui du joueur. Le score de l'équipe ne peut qu'augmenter et trois points lui sont ajoutés à chaque fois qu'un de ses membres tue un ennemi. Le score du joueur peut augmenter ou baisser selon le contexte. Voici un résumé des scores.

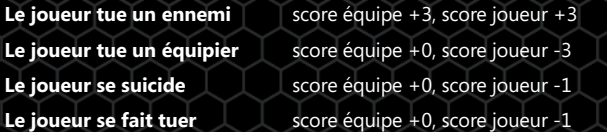

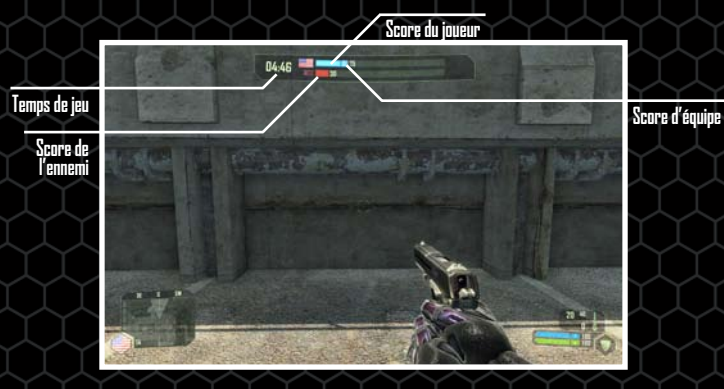

Astuce : changez manuellement d'équipe en cours de combat en appuyant sur **?**, puis en sélectionnant CHANGER D'EQUIPE sous la minicarte.

# Partie sur Internet

Sélectionnez PARTIE INTERNET dans le menu Multijoueur et rejoignez une partie en ligne pour affronter des joueurs du monde entier à Crysis Wars. Une fois que vous avez créé un compte (consulter la rubrique Création d'un compte, ci-dessous), suivez les instructions détaillées dans la rubrique Salon (ci-dessous) pour rejoindre ou créer une Partie Internet.

**Remarque :** avant votre première partie en ligne, une invite vous demandera de saisir le code trouvé au dos du présent manuel de jeu. Ceci ne s'applique pas aux parties en réseau local.

#### **CrEation d'un compte**

Avant de pouvoir jouer en ligne, vous devez créer votre propre identifiant de connexion afin de créer un compte GameSpy. A l'écran d'identifiant de connexion, sélectionnez NOUVEAU COMPTE, entrez les informations demandées et appuyez sur CREER pour valider votre nouveau compte.

• Si vous disposez déjà d'un compte GameSpy, saisissez votre Nom de connexion et votre mot de passe à l'invite. Si vous avez oublié votre mot de passe, cliquez sur MOT DE PASSE OUBLIE et suivez les instructions pour en recevoir un autre.

### Partie en rEseau local

Faites une partie Multijoueur en réseau local avec d'autres joueurs. Pour rejoindre ou créer une Partie en réseau local, suivez les instructions détaillées dans la rubrique Salon (voir p. 25).

### Salon

La liste de serveurs affiche les informations relatives aux serveurs disponibles, comme énoncé en en-tête. Les colonnes de gauche indiquent (de la gauche vers la droite) si les serveurs sont bloqués, avec classement, dans votre liste de favoris et s'ils utilisent Punkbuster. Mettez un serveur en surbrillance pour obtenir plus de détails dans la partie Infos serveur située sur la gauche. Pour restreindre le nombre de serveurs, utilisez l'option FILTRES ou, en Partie Internet, cliquez sur les onglets pour visualiser TOUS LES SERVEURS, vos SERVEURS FAVORIS (sélectionnés en cliquant sur AJOUTER SERVEUR AUX FAVORIS) ou les DERNIERS SERVEURS fréquentés.

• En Partie sur Internet, sélectionnez l'onglet DISCUSSION pour voir ou rejoindre un salon de discussion.

**Pour rejoindre une partie existante**, mettez un serveur de la liste en surbrillance et cliquez sur REJOINDRE SERVEUR. Vous pouvez également cliquer sur CONNEXION A L'IP, puis entrer votre adresse IP, votre numéro de port et votre mot de passe.

**Pour créer une partie**, sélectionnez CREER PARTIE, puis ajustez les options de votre partie.

• Définissez la liste des cartes en choisissant PARTIE INSTANTANEE, PARTIE IMMEDIATE EN EQUIPE ou LUTTE POUR L'ENERGIE dans le menu déroulant, sélectionnez le nom d'une carte et cliquez sur AJOUTER A LA LISTE. Mettez une carte de la liste en surbrillance pour consulter et ajuster ses paramètres en dessous.

Une fois que vous avez ajusté les derniers paramètres, cliquez sur COMMENCER PARTIE pour plonger dans l'action.

### ProblEmes de fonctionnement sur Internet

Pour éviter les problèmes de fonctionnement lors de vos parties en ligne, veillez à fermer tout partage de fichiers, toute diffusion audio et tout programme de discussion avant de commencer à jouer. Ces applications peuvent monopoliser la bande passante de votre connexion et causer ainsi une latence ou d'autres effets secondaires indésirables.

Pour les parties sur Internet, Crysis Wars utilise les ports TCP et UDP suivants :

#### **Client**

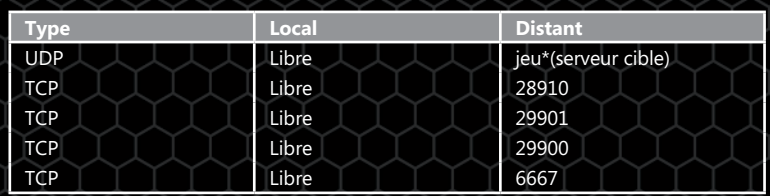

#### **Serveur**

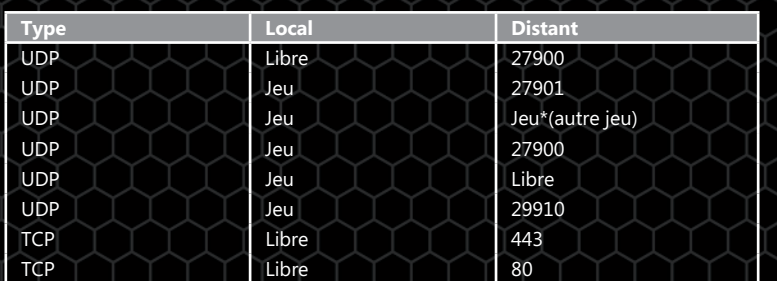

La valeur par défaut pour «Jeu» est 64100 (peut être modifiée). Pour le trafic UDP entrant, seul le port «Jeu» doit être obligatoirement ouvert.

Veuillez consulter la documentation de votre routeur ou de votre pare-feu personnel pour savoir comment gérer le trafic des parties sur ces ports. Si vous essayez de jouer via une connexion Internet d'entreprise, contactez votre administrateur réseau.

# Astuces pour le bon fonctionnement du jeu

### ProblEmes d'exEcution du jeu

• Veuillez prendre le temps de vous assurer que votre système est conforme à la configuration minimum nécessaire et que vous avez installé les pilotes de carte vidéo et de carte son les plus récents :

Pour les pilotes de cartes vidéo NVIDIA, veuillez vous rendre sur **<http://www.nvidia.fr>** pour vous les procurer.

Pour les pilotes de cartes vidéo ATI, veuillez vous rendre sur

**<http://ati.amd.com/support/driver-fr.html>** pour vous les procurer.

• Si vous utilisez la version disque de ce jeu, essayez de réinstaller DirectX à partir du disque. Ce logiciel est généralement situé dans un dossier DirectX placé à la racine du disque. Si vous disposez d'une connexion Internet, vous pouvez visiter le site **[www.microsoft.com](http://www.microsoft.com)** (site en anglais) pour télécharger la dernière version de DirectX.

### Astuces gEnErales de dEpannage

- Si vous possédez la version disque de ce jeu et que le menu de démarrage automatique ne se lance pas pour l'installation ou l'exécution du jeu, faites un clic-droit sur l'icône du lecteur de disque dans le Poste de travail puis activez la fonctionnalité de «démarrage automatique».
- Si le jeu présente des ralentissements, essayez de réduire la qualité des paramètres vidéo et audio à partir du menu « options » du jeu. La réduction de la résolution de l'affichage permet souvent d'améliorer les performances.
- Pour obtenir des performances optimales, il est préférable de désactiver les tâches de fond (sauf l'application EA Download Manager, le cas échéant).

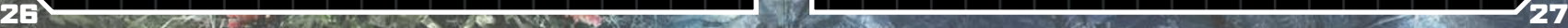

# <span id="page-16-0"></span>Service Clients

Si vous rencontrez des problèmes lors de l'utilisation du jeu, vous pouvez vous tourner vers le Service Clients d'EA.

Le fichier d'aide EA propose des solutions et des réponses aux difficultés et questions les plus communes concernant la bonne utilisation de ce produit.

#### **Pour accéder au fichier d'aide EA (lorsque le jeu est déjà installé) :**

Pour les utilisateurs de Windows Vista, cliquez sur **Démarrer > Jeux**, faites un clic droit sur l'icône du jeu, puis sélectionnez le lien d'aide approprié dans le menu déroulant.

Pour les utilisateurs des versions précédentes de Windows, cliquez sur le menu **Démarrer > Programmes** (ou **Tous les programmes**), puis cliquez sur le lien **Assistance technique** dans le dossier du jeu.

#### **Pour accéder au fichier d'aide EA (lorsque le jeu n'est pas encore installé) :**

- **1.** Insérez le disque du jeu dans votre lecteur DVD.
- **2.** Double-cliquez sur l'icône Poste de travail située sur le bureau. (Pour Windows XP, il se peut que vous deviez cliquer sur le bouton Démarrer puis sur l'icône Poste de travail.)
- **3.** Faites un clic droit sur l'icône du lecteur DVD dans lequel vous avez inséré le jeu puis sélectionnez OUVRIR.
- **4.** Ouvrez le fichier Support > Fichiers d'aide européens > Assistance\_Technique\_Electronic\_Arts.htm.

Si vous continuez à rencontrer des difficultés après consultation du fichier d'aide EA, veuillez contacter l'assistance technique EA.

#### **Service Clients en ligne d'EA**

Si vous disposez d'un accès à Internet, veuillez consulter le site d'Assistance technique d'EA à l'adresse suivante :

#### **<http://fr-techsupport.ea.com>**

Vous y trouverez des informations sur DirectX, les manettes de jeu, les modems et les réseaux, ainsi que des informations sur les performances et la maintenance du système. Notre site contient également les informations et FAQ les plus récentes sur les difficultés les plus communes relatives aux jeux. Ces mêmes informations sont utilisées par nos techniciens pour résoudre vos problèmes de performance. Le site d'Assistance est mis à jour quotidiennement. Veuillez le consulter en priorité pour les solutions urgentes.

#### **Comment contacter le Service Clients:**

Afin de vous permettre d'obtenir un diagnostic des dysfonctionnements que vous rencontrez lors de l'utilisation d'un jeu PC, Electronic Arts vous suggère d'utiliser les outils mis à votre disposition sur le site **<http://www.electronicarts.fr>**, rubrique « Aide technique ». Vous y trouverez les FAQ les plus récentes pour nos jeux en cliquant sur le lien situé dans la rubrique «Aide en ligne». Si vous n'arrivez pas à résoudre votre problème, utilisez le Formulaire de Contact pour poser une question à un technicien de notre Service Clients qui vous répondra dans les plus brefs délais.

Si cela n'est pas suffisant pour résoudre votre problème ou si vous préférez parler à un technicien, vous pouvez joindre notre Service Clients pour la France métropolitaine au :

#### **0890 560 560**

(0,15 €/min depuis un poste fixe, hors surcoût éventuel selon opérateur)

du lundi au samedi de 09h00 à 20h00

Vous pouvez joindre notre Service Clients pour la Suisse au :

#### **0900 900 998**

(CHF 1,9/min)

du lundi au samedi de 09h00 à 20h00

**Remarque :** le Service Clients ne propose pas de codes ou solutions de jeu

Afin de nous aider à diagnostiquer le problème de façon optimale, veuillez générer un diagnostic DirectX de votre PC avant de nous appeler.

Pour démarrer l'outil de diagnostic DirectX :

- **1.** Cliquez sur le bouton Démarrer de Windows, puis sur «Exécuter…». Dans la boîte de dialogue, tapez dxdiag et cliquez sur « OK ».
- **2.** Cliquez sur «Enregistrer toutes les informations…» afin d'enregistrer une copie du rapport, que vous pourrez ensuite consulter et imprimer. Assurez-vous de disposer d'une copie de ce rapport lors de votre contact avec le Service Clients d'Electronic Arts.

Remarque : si vous avez acheté ce jeu sur EA Store, vous pouvez accéder au contrat de licence pour utilisateur final sur

**[http://files.ea.com/downloads/commerce/eula/fr\\_FR/eula.pd](http://files.ea.com/downloads/commerce/eula/fr_FR/eula.pdf)f**

# Garantie

Remarque : Les garanties suivantes ne s'appliquent qu'aux produits vendus au détail. Ces garanties ne s'appliquent pas aux produits achetés en ligne via EA Store ou aux utilisateurs tiers.

### Garantie limitEe

Electronic Arts garantit à l'acheteur original de ce logiciel que le support sur lequel ce programme informatique est enregistré, est exempt de défaut tant dans les matériaux employés que dans son exécution et ce pour une période de quatre-vingt-dix (90) jours à compter de la date d'achat. Electronic Arts accepte pour une période de quatre-vingtdix jours de remplacer le logiciel défectueux s'il est retourné à Electronic Arts à l'adresse mentionnée dans la rubrique « Retour après la garantie », accompagné de la photocopie de la preuve d'achat indiquant la date de l'acquisition, d'une description du défaut et de votre adresse. Cette garantie est complète et n'affecte pas vos droits statutaires. Cette garantie n'est pas applicable aux logiciels qui sont vendus «en l'état», ni dans le cas où le défaut résulte d'un usage impropre, d'une utilisation excessive ou d'un mauvais traitement (par exemple apparition de rayures sur le support). Dans ces cas précis, les conditions d'échange seront les mêmes que celles décrites pour le « Retour après la garantie ».

## Retour aprEs la garantie

Electronic Arts remplace tout support défectueux, dans la limite des stocks disponibles, s'il le logiciel original est retourné avec un chèque ou un mandat de 10 € par jeu au format PC, libellé à l'ordre d'Electronic Arts. Veuillez joindre à votre envoi une description détaillée du défaut, ainsi que vos noms, votre adresse et, si possible, un numéro de téléphone où nous pouvons vous contacter pendant la journée.

#### **Service Clients Electronic Arts, TSA 30211 - 13859 Aix-en-Provence Cedex 3**

Cette garantie n'est pas applicable aux logiciels achetés « en l'état », ni si le consommateur n'est pas le premier utilisateur du produit.

<span id="page-17-0"></span>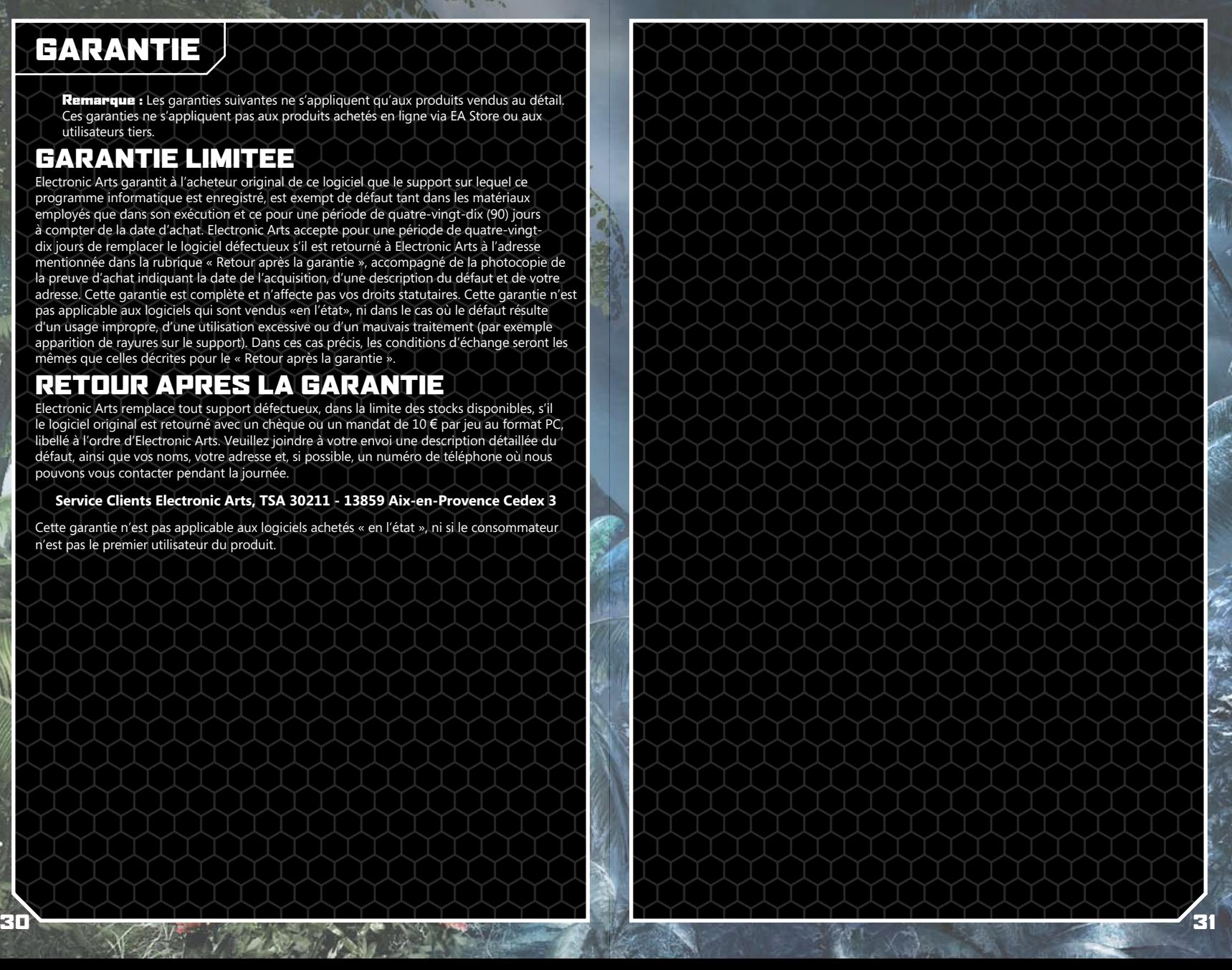

© 2008 Crytek GmbH. Crytek, Crysis, Crysis Wars, Crysis Warhead et CryENGINE sont des marques commerciales ou des marques déposées de Crytek GmbH aux Etats-Unis et/ou dans d'autres pays. Tous droits réservés. Electronic Arts, EA et le logo EA sont des marques commerciales ou des marques déposées d'Electronic Arts Inc. aux Etats-Unis et/ou dans d'autres pays. NVIDIA, le logo NVIDIA et The Way It's Meant To Be Played sont des marques commerciales et/ou des marques déposées de NVIDIA Corporation. Tous droits réservés. CRIWARE et le logo CRI Middleware sont © 2001, 2007 CRI Middleware Co., LTD. Tous droits réservés. Ce produit comporte une technologie logicielle sous licence de GameSpy Industries, Inc. © 1999 -2008 GameSpy Industries, Inc. Tous droits réservés. Système son et musique par Firelight Technologies Pty. Ltd. Toutes les autres marques commerciales appartiennent à leurs propriétaires respectifs.

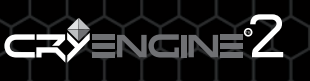

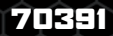